## 出願を間違えた受験生用

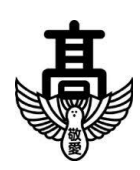

千葉敬愛高等学校 再出願マニュアル

再出願の方法

※試験区分の入力ミスがあった場合は、速やかに本校入試担当までご連絡ください。

同時に、以下の手続きに従って再出願をお願い致します。

①ログイン

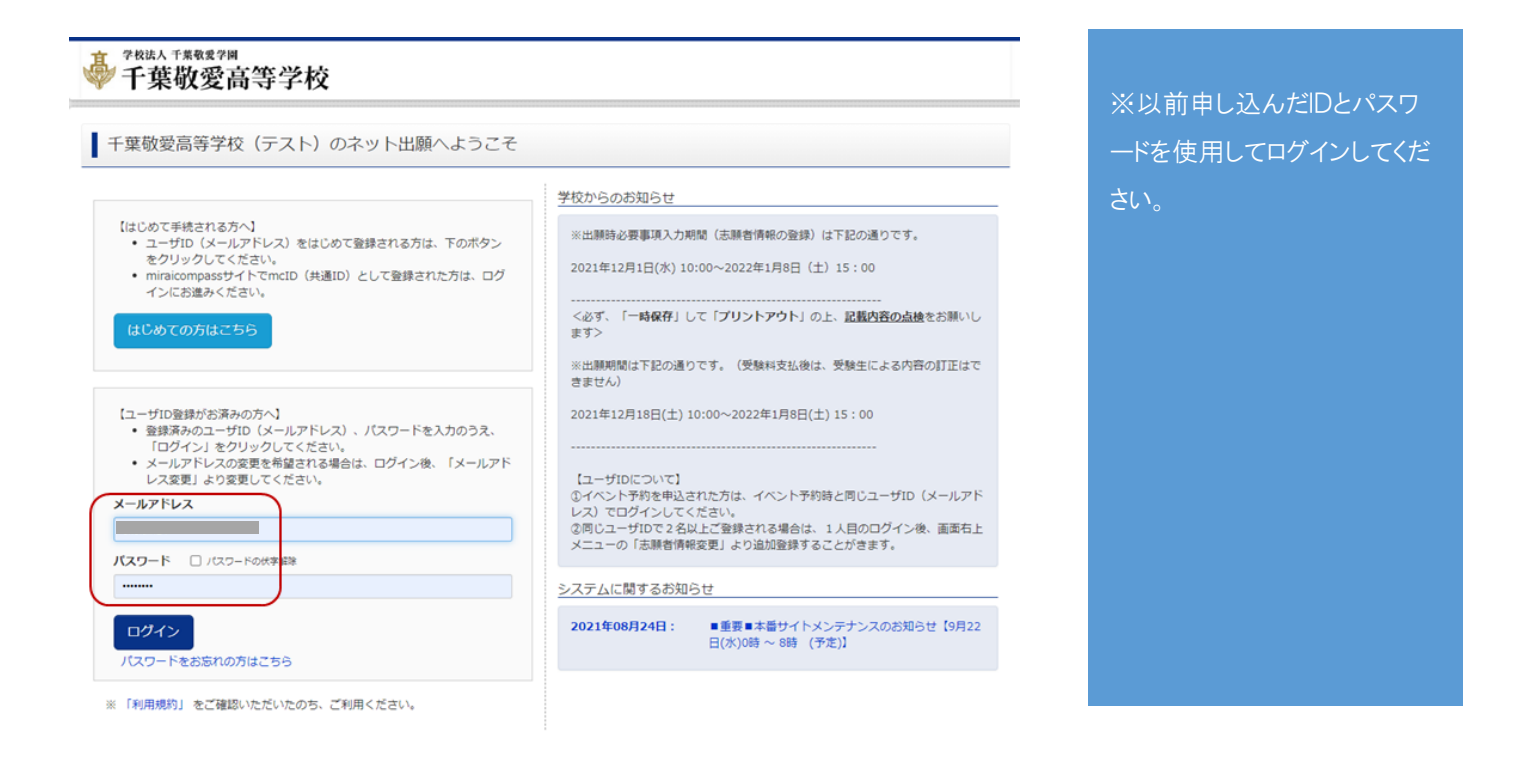

間違ってしまった入力データや受験票シートは、そのまま捨てずに保管してください。受験料支払後は、マイ

ページ上では削除することが出来ません。

## ②志願者情報変更

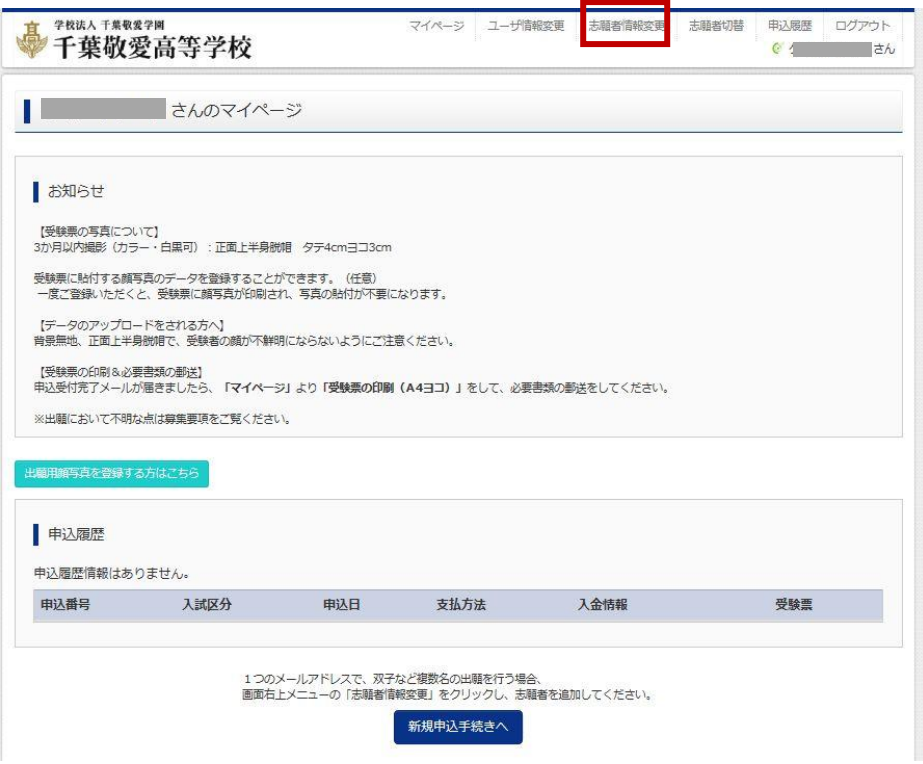

マイページ上部の「志願者情報変更」をクリック

次の画面で「志願者追加」をクリックしてください。

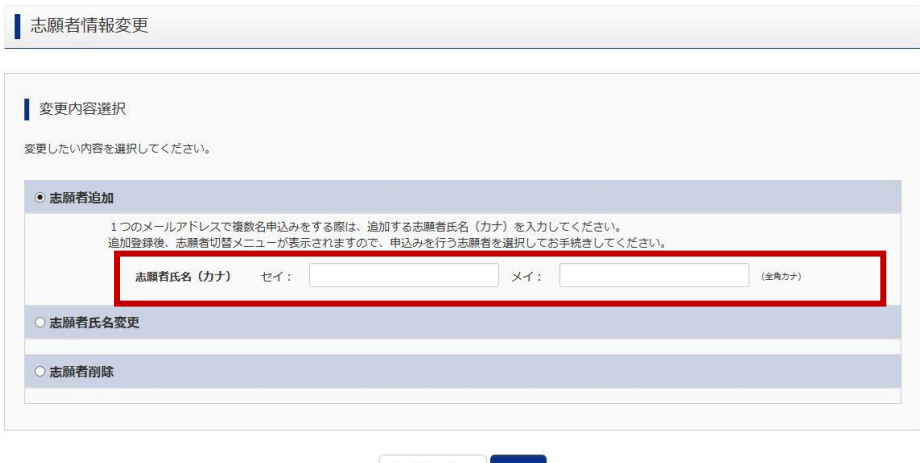

マイページへ 登録

志願者の氏名を入力してください。その際、以前入力したものと同じセイ・メイで入力すると、見た目の判別

が出来なくなります。新たに入力する方は、分かり易い名前を暫定的に入力してください。

例) 前回:ケイアイ タロウ → 今回:ケイアイ タロウツイカ など

追加をすると、新しい名前で2つ目のユーザーが登録されます。

「新規申込手続きへ」をクリックして、新たに正しい受験区分で出願をお願いします。

※調査書の郵送や試験当日持参する受験票については、新たに取得した受験票シートを必ずご利用ください。

④お願い

再出願の場合は、受験料の支払いをもう一度していただかなければなりません。

以前お支払していただいた分の検定料については、後日、返金いたします。合格発表後(1/21)を目安に所定 の手続きを踏んでください。

以上で再出願は終了です。